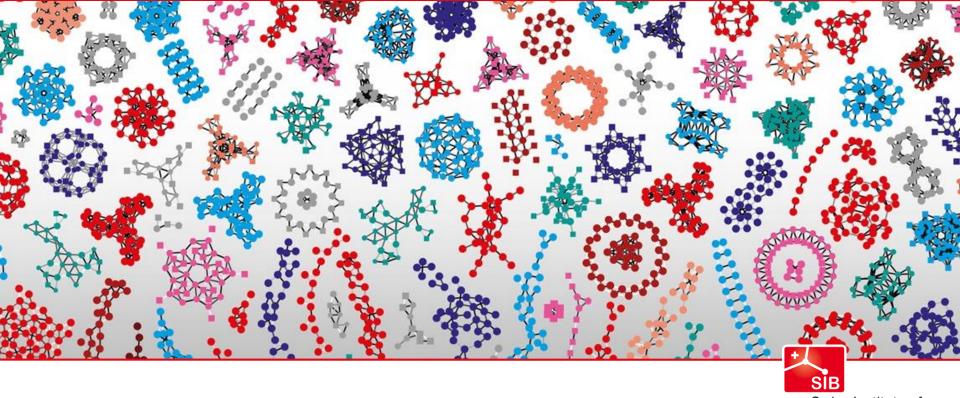

Swiss Institute of Bioinformatics

# SPARQLing neXtProt data

SWAT4HCLS, Edinburgh, United Kingdom Monique Zahn

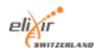

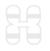

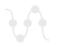

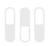

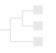

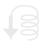

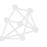

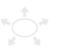

## Overview

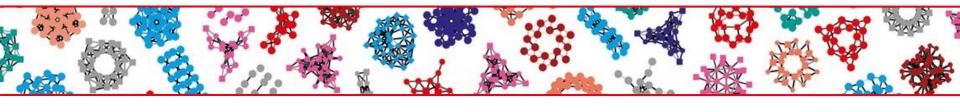

- 01 Introduction to neXtProt
- 02 Data model
- 03 SPARQLing in neXtProt
- 04 → Summary

## neXtProt – the SIB knowledgebase on human proteins

https://www.nextprot.org/

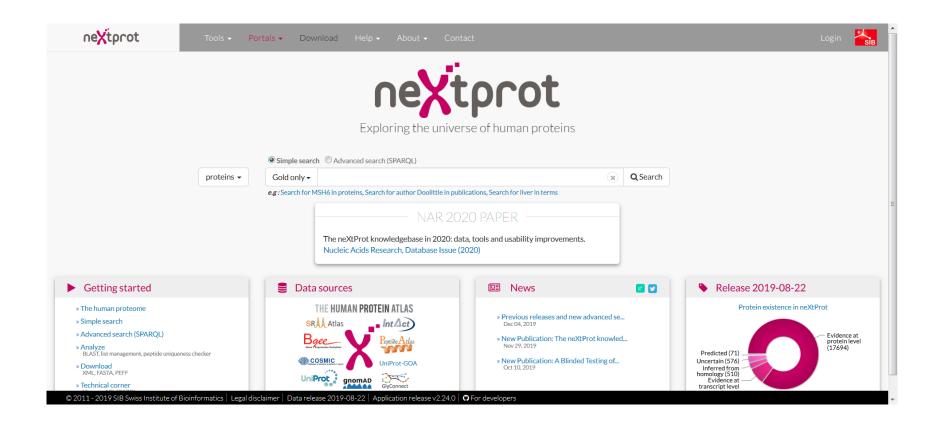

### Data sources

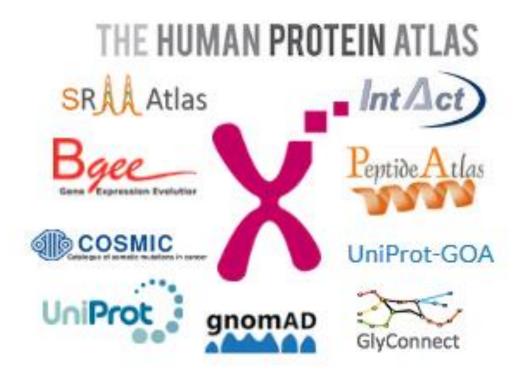

**COMING SOON:** 

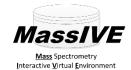

"We stand on the shoulders of giants."

## Improved coverage through data integration

#### Coverage in UniProt vs neXtProt

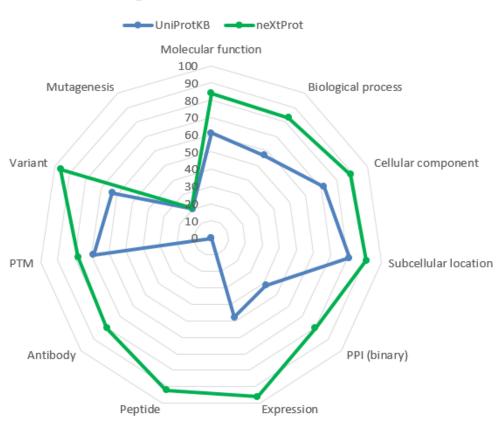

## Data on human proteins

https://www.nextprot.org/entry/NX\_P01308/

## **Views**

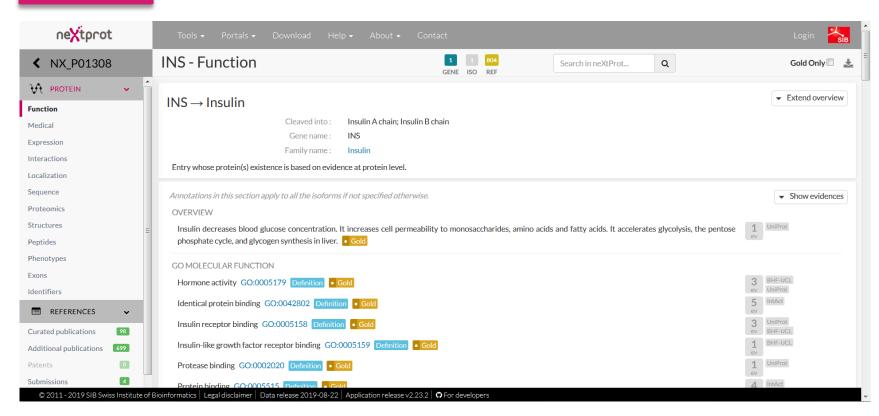

## Types of data (1)

https://www.nextprot.org/entry/NX\_P01308/

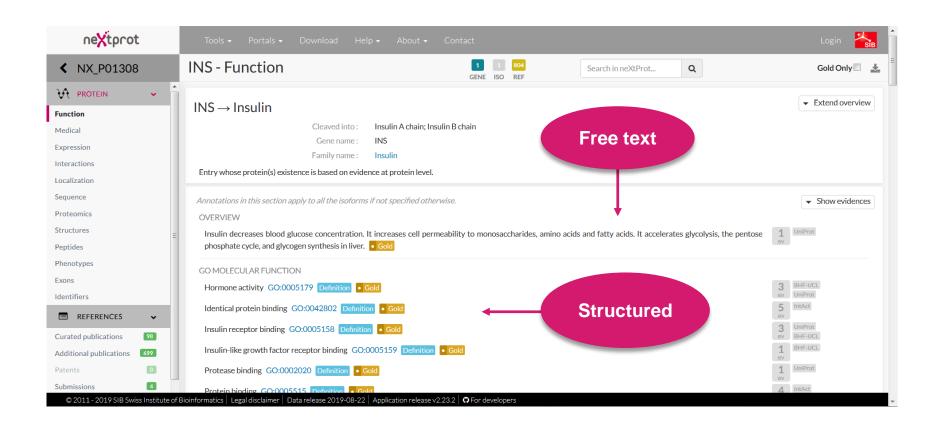

## Types of data (2)

https://www.nextprot.org/entry/NX\_P01308/sequence

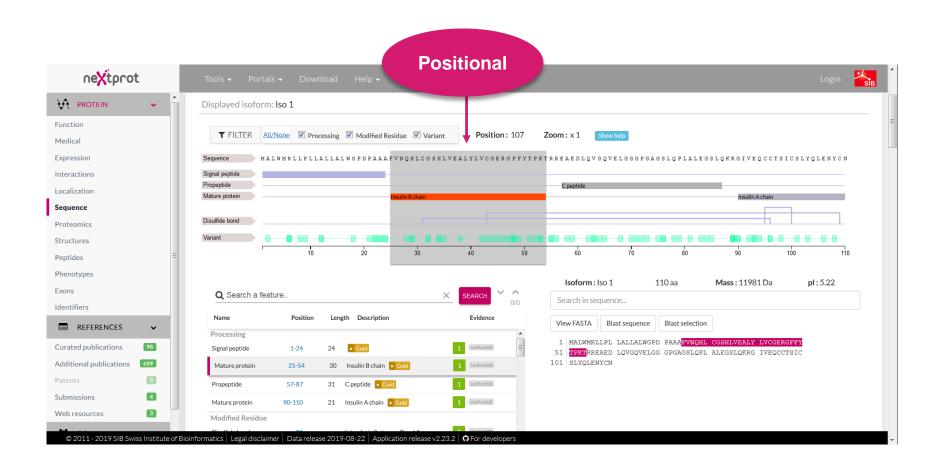

## Overview

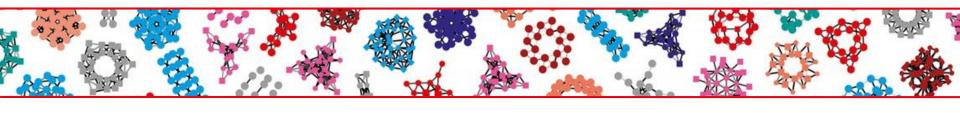

- 01 Introduction to neXtProt
- 02 
  → Data model
- 03 → SPARQLing in neXtProt
- 04 → Summary

### Data model

### https://www.nextprot.org/help/data-model

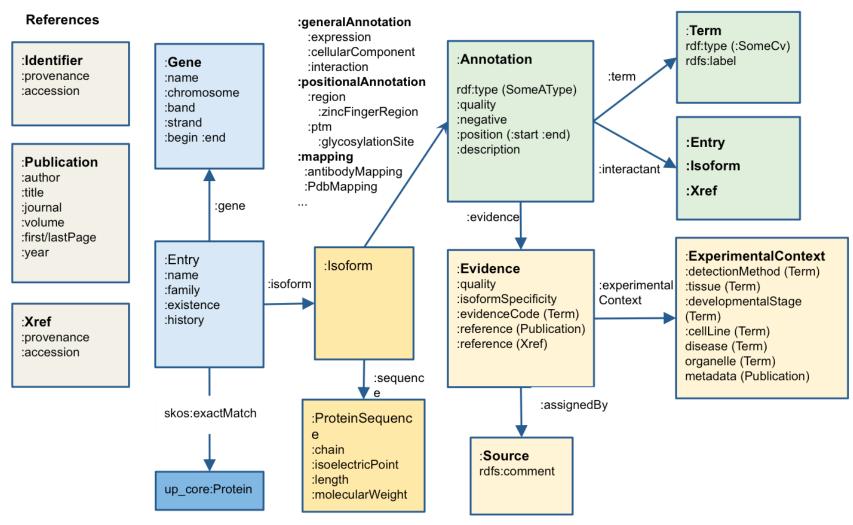

Single interoperable model (RDF)

## Types of data

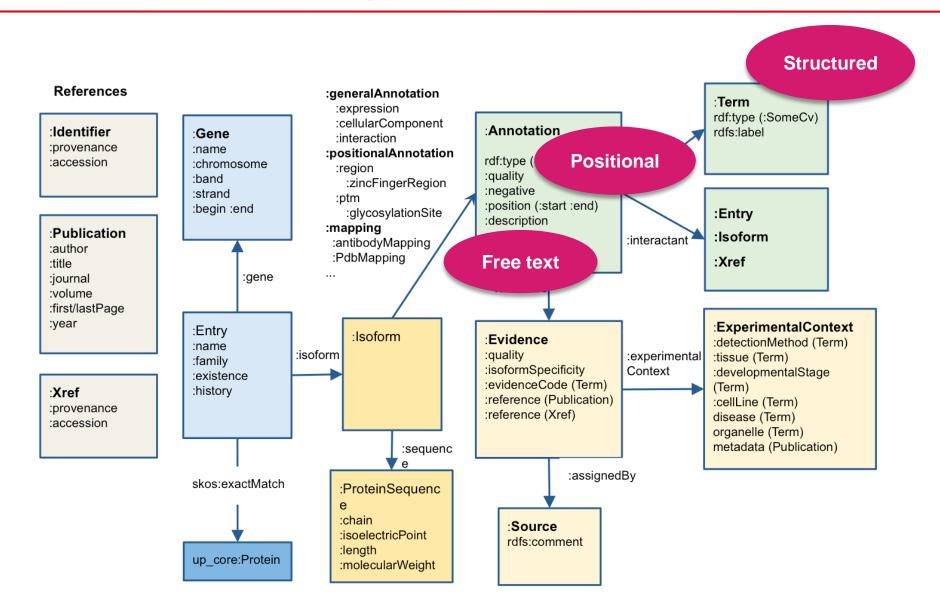

## Distinguishing features

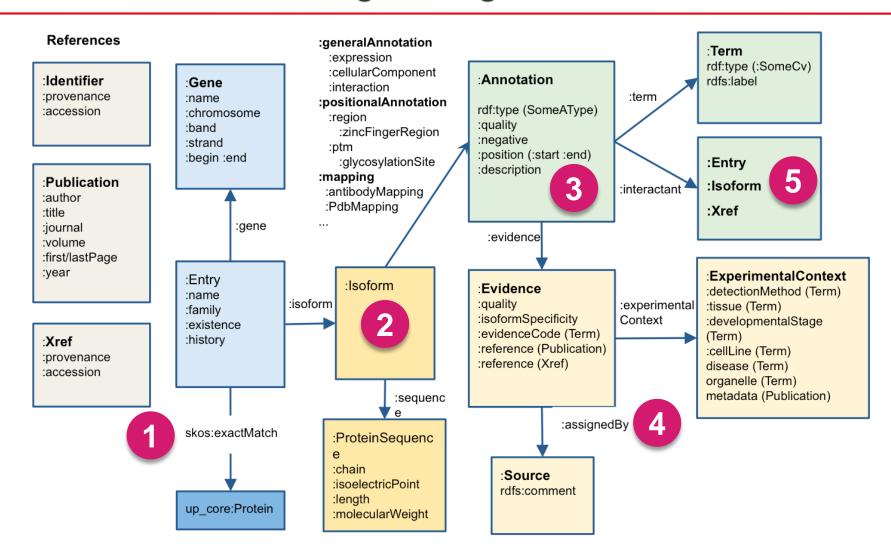

## Overview

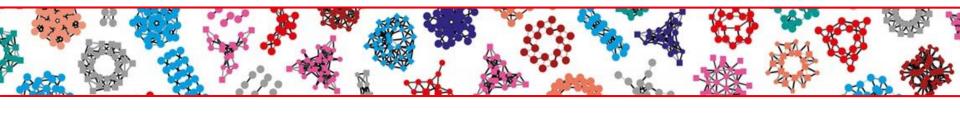

- 01 Introduction to neXtProt
- 02 Data model
- O3 → SPARQLing in neXtProt
- 04 → Summary

## SPARQL user interfaces

https://www.nextprot.org/

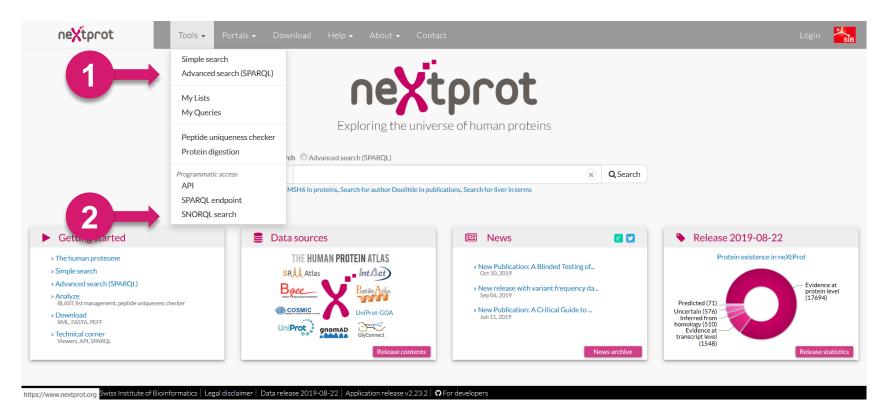

3 SPARQL endpoint : <a href="https://api.nextprot.org/sparql">https://api.nextprot.org/sparql</a> (SERVICE https://sparql.nextprot.org)

### neXtProt Advanced Search

#### Find answers to complex questions:

- Proteins whose genes are on chromosome 13 and are associated with a disease
- 2. Proteins with at least one variant of the types "A->R" or "R->A"
- 3. Proteins with alternative acetylation or Ubl conjugation (SUMO or Ubiquitin) at the same positions
- Proteins with at least two antibodies available from Human Protein Atlas that have associated tissue expression annotations from immunohistochemistry studies

These queries cannot be performed using the simple search.

### neXtProt Advanced Search

https://www.nextprot.org/proteins/search?mode=advanced

#### Retrieve entries matching criteria

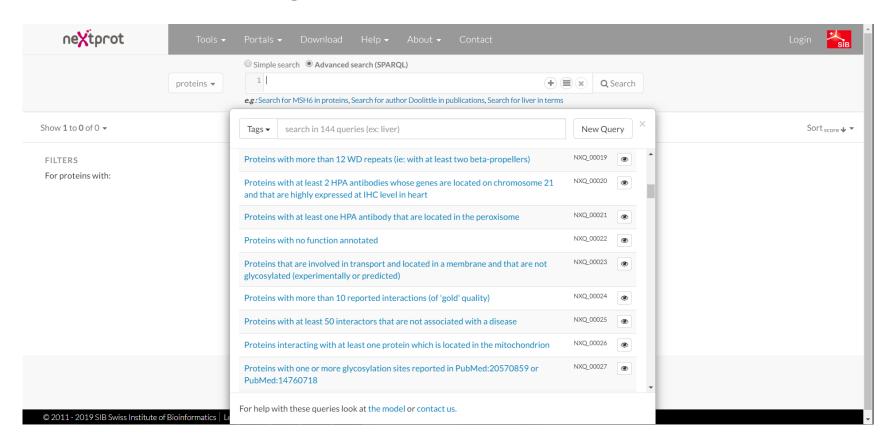

### Advanced Search results

https://www.nextprot.org/proteins/search?mode=advanced&queryId=NXQ\_00022

NXQ\_00022 Proteins with no function annotated

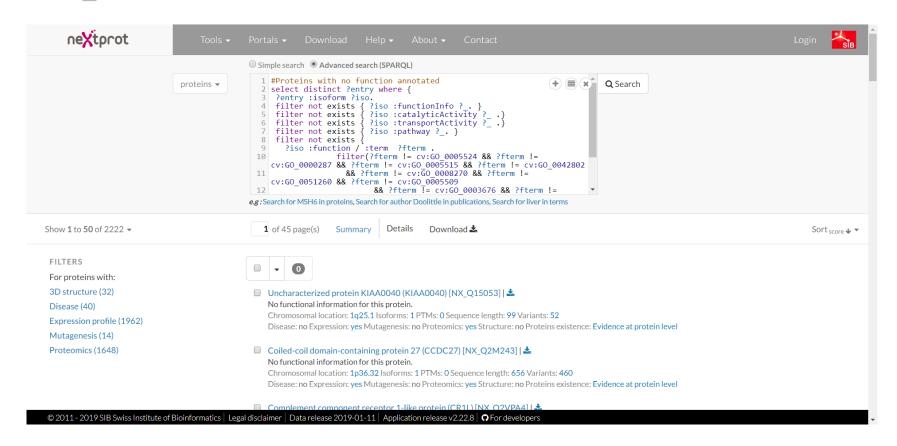

## SPARQL query examples

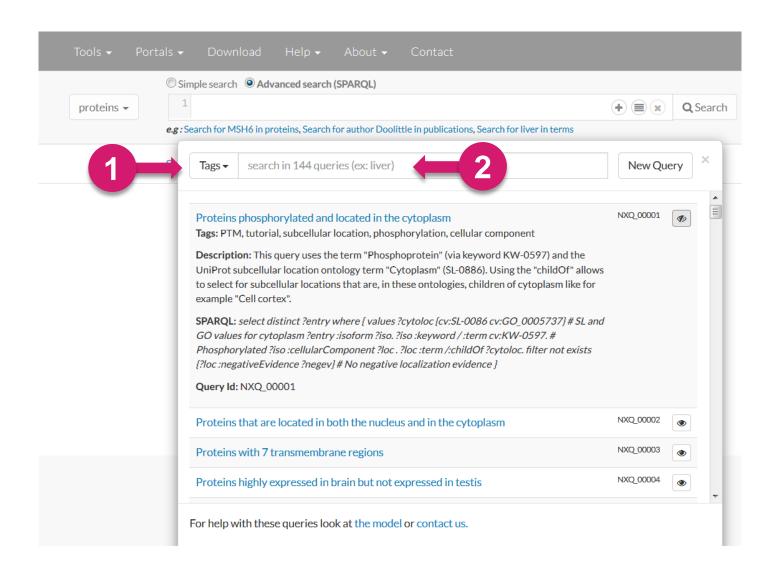

## neXtProt SNORQL Search

https://snorql.nextprot.org/

Queries to retrieve any information matching criteria

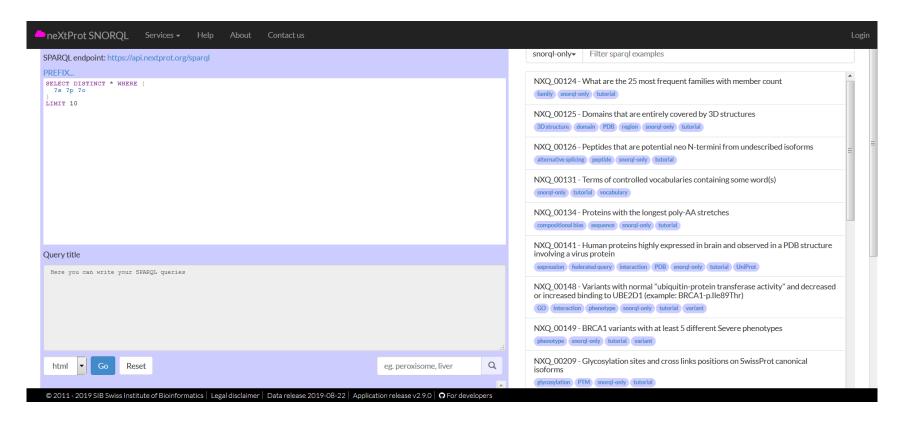

## neXtProt SNORQL Search

#### NXQ\_00125 **Domains** that are entirely covered by 3D structures

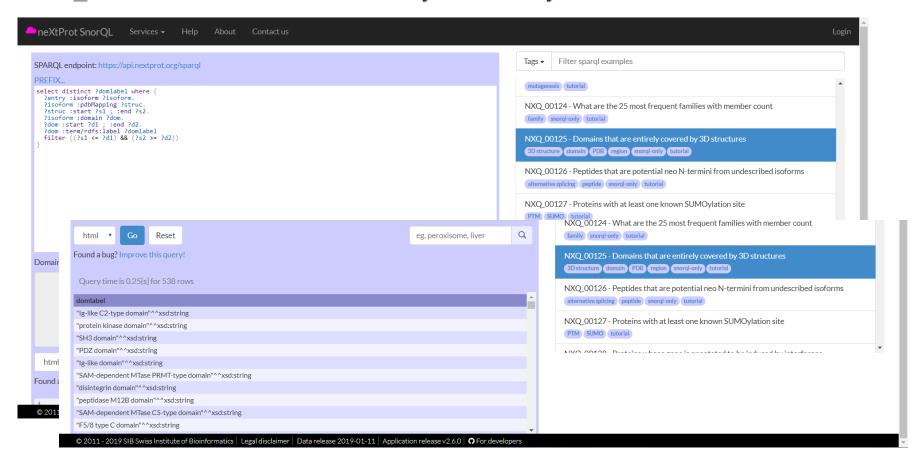

### **Documentation**

### https://snorql.nextprot.org/help/doc/introduction

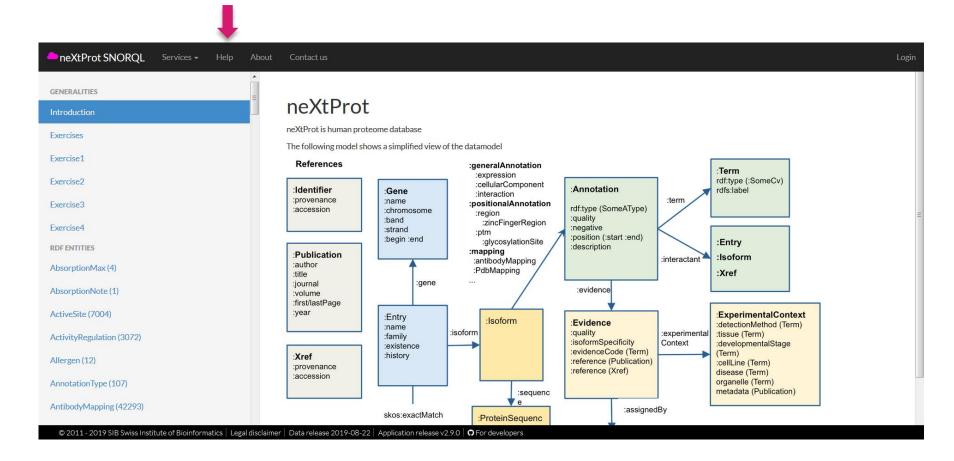

### Documentation for :disease

#### https://snorql.nextprot.org/help/entity/Disease

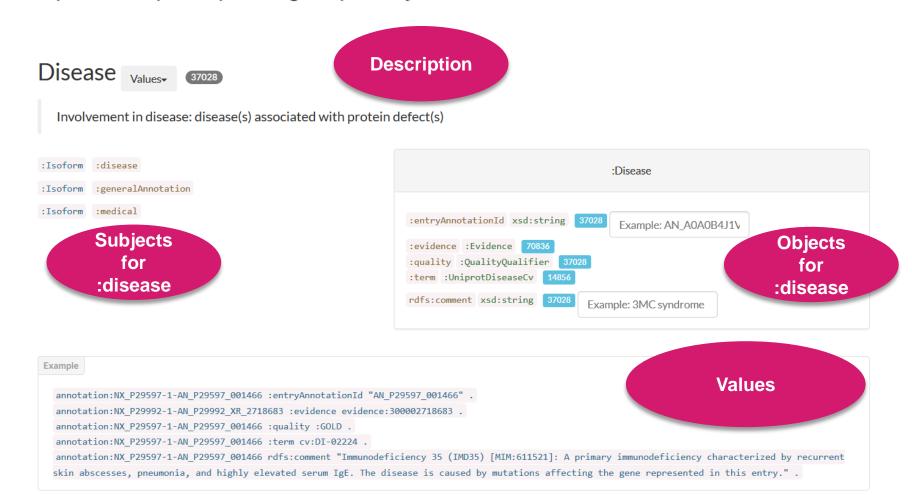

## Searching for terms

### https://snorql.nextprot.org/

#### Find controlled vocabulary terms quickly

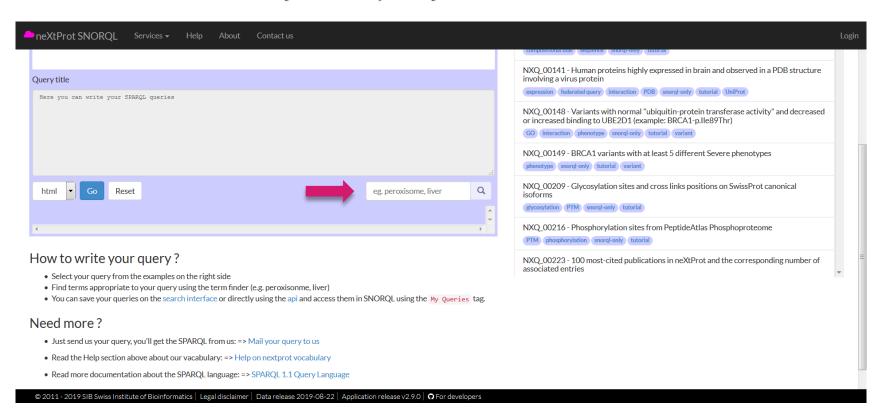

## **Tips**

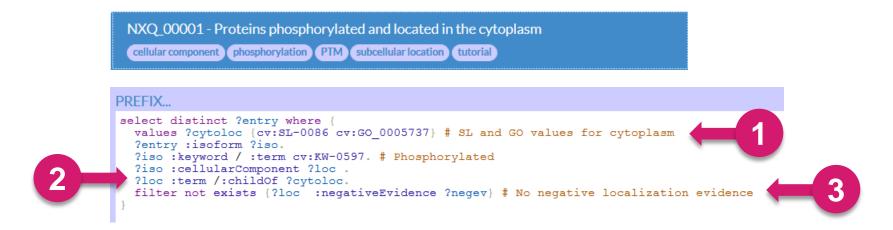

- For cellular localization, use both controlled vocabularies (GO-CC and UniProtKB subcellular locations)
- For hierarchical ontologies (i.e. GO, UniProtKB subcellular locations, neXtProt anatomy), use :childOf to include annotations to child terms
- Remember to exclude negative annotations

## Saving queries

#### https://snorql.nextprot.org/

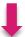

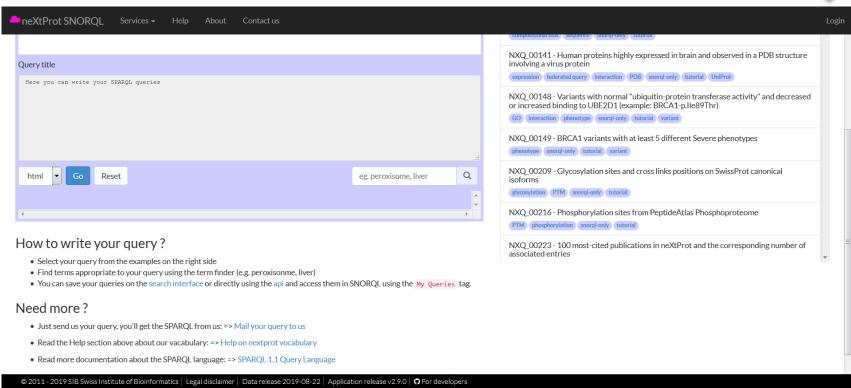

## Federated SPARQL queries

#### Used to explore the data in neXtProt and other resources

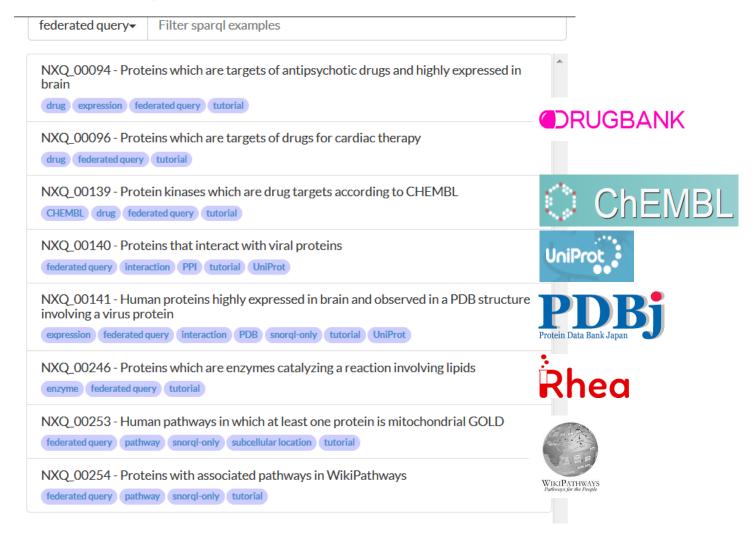

### Data visualization

#### Use javascript to see SPARQL query results using Highcharts.com

```
□<html>
   □<head>
    <script src="http://ajax.googleapis.com/ajax/libs/jquery/1.11.2/jquery.min.js"></script>
    <script src="http://code.highcharts.com/highcharts.js"></script>
    <script src="http://code.highcharts.com/modules/exporting.js"></script>
    <script src="https://cdn.rawgit.com/calipho-sib/nextprot-js/v0.0.23/dist/nextprot.min.js"></script>
7
    </head>
8
   □<body>
      <div id="plot" style="min-width: 310px; height: 400px; margin: 0 auto"></div>
9
10
    </body>
11
      <script type="text/javascript">
12
          // Create an instance of nextprot API
          var applicationName = "demo app for using SPARQL to view breakdown of experimental methods used in PDB structures";
14
          var clientInformation = "calipho group at SIB";
15
          var nx = new Nextprot.Client(applicationName, clientInformation);
16
          //Define your sparql
          var proteinsBy3DMethod = 'select distinct ?method (count (distinct ?entry) as ?entrycount) ' +
                                                                                                         SPARQL query
17
18
         'where {?entry :isoform / :pdbMapping / :method ?method.} order by ?entrycount ';
19
          //Execute the sparql and retrieve result
                                                                             Retrieve results
20
          nx.executeSparql(proteinsBy3DMethod).then(function (result){
21
            var seriesData = [];
22
            result.results.bindings.map(function (data) {
23
              seriesData.push([data.method.value, parseInt(data.entrycount.value)]); //gets number of entries
24
            });
25
            //Draw the plot
26
            $('#plot').highcharts({chart: {type: 'pie', options3d: { enabled: true, alpha: 45 }},
                                                                                                      Plot results
              title: { text: 'Experimentally determined 3D structures in neXtProt' },
28
              plotOptions: {pie: { innerSize: 100, depth: 45 } },
29
              series: [{name: 'Count',data: seriesData }]
            });
31
          });
      </script>
     </html>
```

## Visualizing SPARQL query results

### Automatically updated at each data release

Experimentally determined 3D structures in neXtProt

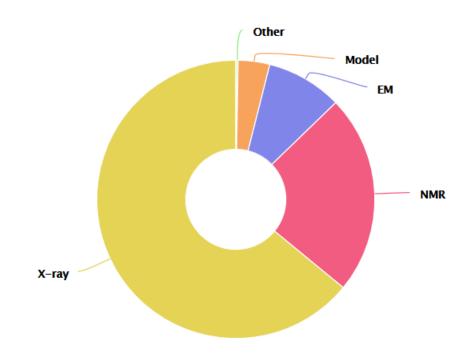

## Overview

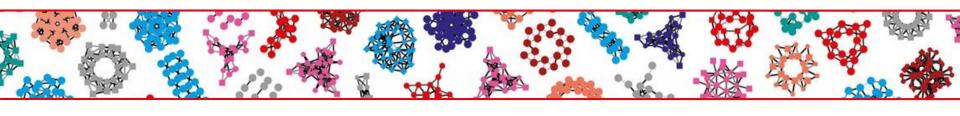

- 01 Introduction to neXtProt
- 02 Data model
- 03 
  → Uses of SPARQL
- 04 → Summary

## Querying neXtProt using SPARQL

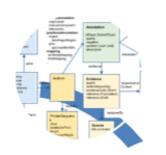

#### Data model

https://www.nextprot.org/help/data-model

#### Access

#### SPARQL endpoint

https://api.nextprot.org/sparql

#### Advanced search

https://www.nextprot.org/proteins/

search?mode=advanced

#### **SNORQL**

https://snorql.nextprot.org/

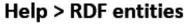

https://snorql.nextprot.org/help/doc/

introduction

#### Sample queries

Found in the Advanced search (SPARQL) and SNORQL interfaces

#### User guide

https://doi.org/10.7490/f1000research.1116829.1

## Uses of SPARQL

Answer complex biological questions

Execute complex queries, across resources

Retrieve data

For benchmarking, display in web sites, etc.

- Biocuration
- Quality control

For spot checks and global checks of the data

## Federated query with OrthoDB

Mouse ortholog(s) found at **Tetrapoda level** for human myosin light chain 6B (MYL6B) (neXtProt entry **NX\_P14649**)

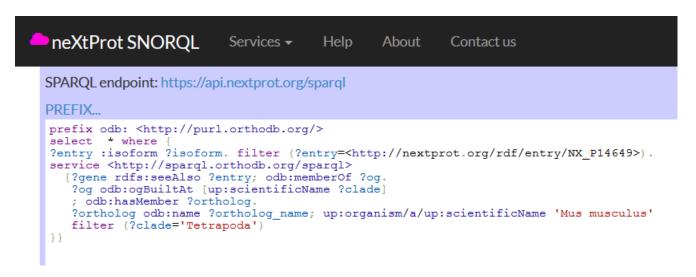

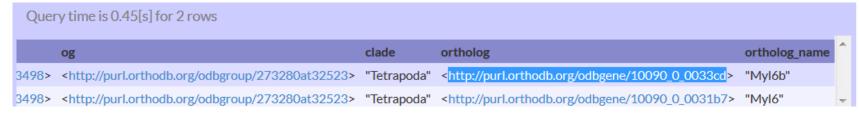

Group <u>273280at32523</u> at Tetrapoda level myosin light chain 6B

281 genes in 135 species

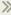

## Acknowledgements

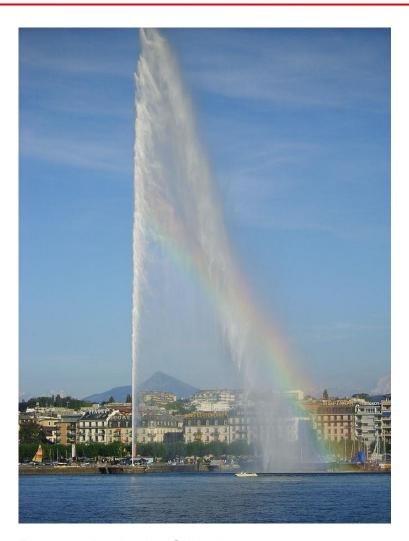

Photograph taken by Chris James

#### neXtProt

#### **Directors**

Amos Bairoch, Lydie Lane

#### **Biocurators**

Paula Duek

#### **Developers**

Pierre-André Michel, Alain Gateau, Valentine Rech de Laval

#### Researcher

Mathieu Schaeffer, Kasun Samarasinghe, Vimel Rattina

#### **Quality assurance**

Monique Zahn

Web: https://www.nextprot.org/

**Twitter:** @neXtProt\_news

ResearchGate: neXtProt project

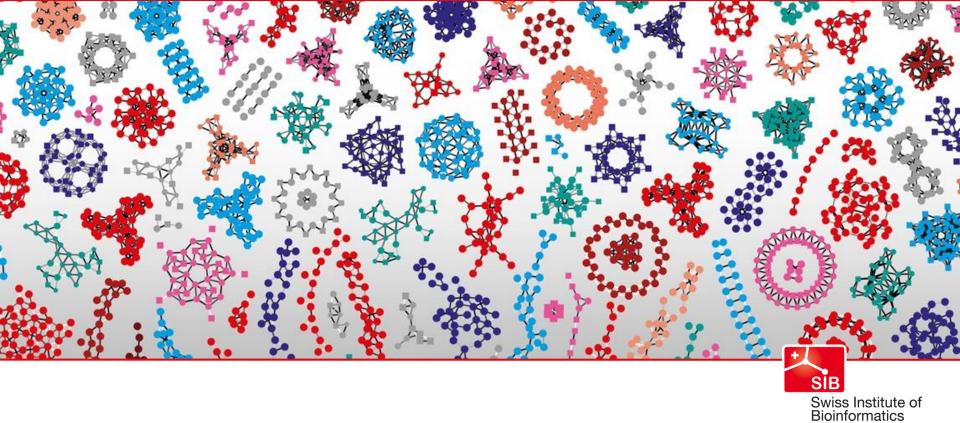

# Thank you!

E-mail: monique.zahn@sib.swiss

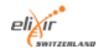

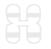

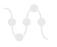

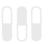

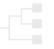

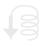

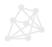

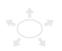